#### **Group.mui**

- 1. [Super class](#page-0-0)
- 2. [Inherited by](#page-0-1)
- 3. [Background](#page-1-0)
- 4. [Attributes](#page-1-1)
- 5. [Methods](#page-2-0)
- 6. [MUIA\\_Group\\_ActivePage](#page-2-1)
- 7. [MUIA\\_Group\\_Child](#page-3-0)
- 8. [MUIA\\_Group\\_ChildCount](#page-3-1)
- 9. [MUIA\\_Group\\_ChildList](#page-4-0)
- 10. [MUIA\\_Group\\_Columns](#page-4-1)
- 11. [MUIA\\_Group\\_Forward](#page-5-0)
- 12. [MUIA\\_Group\\_ForwardDepth](#page-5-1)
- 13. [MUIA\\_Group\\_Horiz](#page-6-0)
- 14. MUIA Group HorizCenter
- 15. [MUIA\\_Group\\_HorizSpacing](#page-7-1)
- 16. MUIA Group LayoutHook
- 17. [MUIA\\_Group\\_PageMode](#page-9-0)
- 18. [MUIA\\_Group\\_Rows](#page-10-0)
- 19. [MUIA\\_Group\\_SameHeight](#page-10-1)
- 20. [MUIA\\_Group\\_SameSize](#page-11-0)
- 21. [MUIA\\_Group\\_SameWidth](#page-12-0)
- 22. [MUIA\\_Group\\_Spacing](#page-12-1)
- 23. [MUIA\\_Group\\_VertCenter](#page-13-0)
- 24. [MUIA\\_Group\\_VertSpacing](#page-13-1)
- 25. [MUIM\\_Group\\_AddHead](#page-14-0)
- 26. [MUIM\\_Group\\_AddTail](#page-14-1)
- 27. [MUIM\\_Group\\_ExitChange](#page-15-0)
- 28. [MUIM\\_Group\\_InitChange](#page-15-1)
- 29. [MUIM\\_Group\\_MoveMember](#page-16-0)
- 30. [MUIM\\_Group\\_Remove](#page-17-0)
- 31. [MUIM\\_Group\\_Reorder](#page-18-0)
- 32. [MUIM\\_Group\\_Sort](#page-19-0)

# **Group.mui**

# <span id="page-0-0"></span>**Super class**

Area.mui

# <span id="page-0-1"></span>**Inherited by**

Argstring.mui Coloradjust.mui Cycle.mui Keyadjust.mui Listview.mui Mccprefs.mui

Palette.mui Panel.mui Popstring.mui Radio.mui Register.mui Scrollbar.mui Scrollgroup.mui Selectgroup.mui? Title.mui Virtgroup.mui

# <span id="page-1-0"></span>**Background**

Group class is responsible for the complete layout of a MUI window. A group may contain any number of child objects, maybe buttons, cycle gadgets or even other groups.

Some attributes of group class define how the children of a group are layouted. You can e.g. tell your group to place its children horizontally (in a row) or vertically (in a column). Since every MUI object knows about its minimum and maximum dimensions, group class has everything it needs to do that job.

More sophisticated layout is possible by assigning different weights to objects in a group or by making a group two-dimensional.

Beneath the layout issues, a group object passes attributes and methods through to all of its children. Thus, you can talk and listen to any child of a group by talking and listening to the group itself.

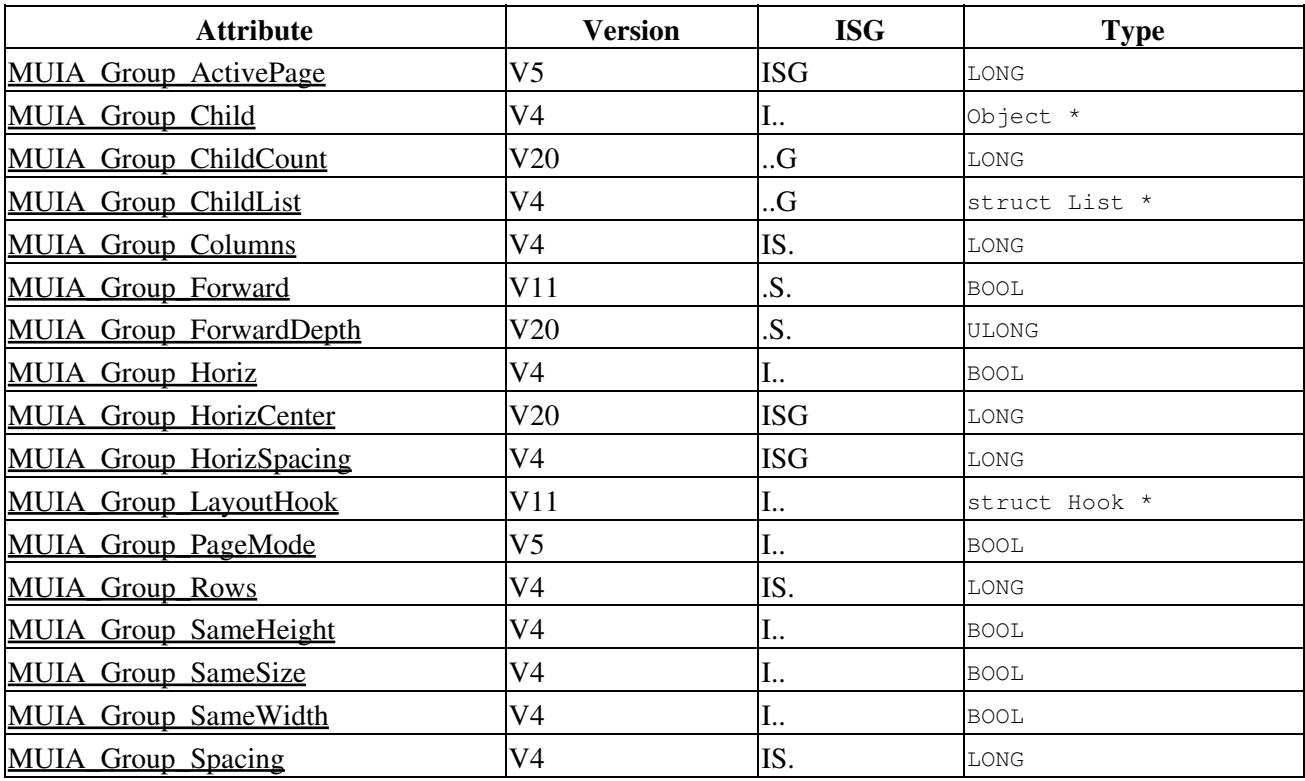

# <span id="page-1-1"></span>**Attributes**

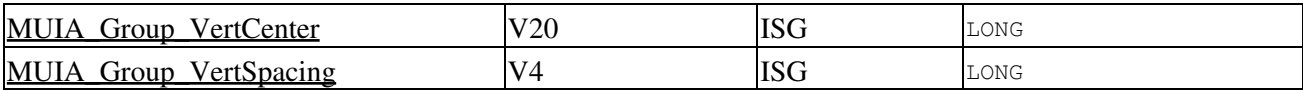

# <span id="page-2-0"></span>**Methods**

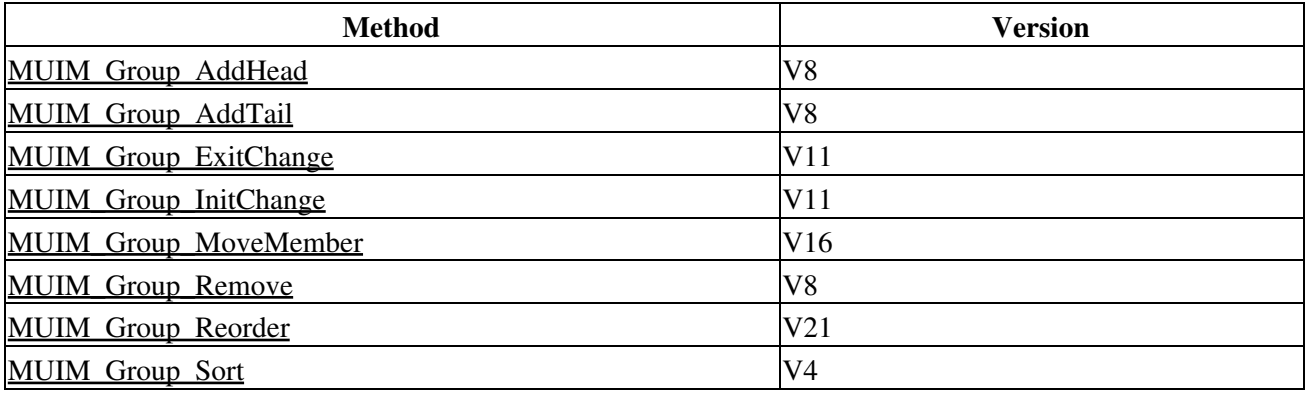

# <span id="page-2-1"></span>**MUIA\_Group\_ActivePage**

#### **NAME**

MUIA Group ActivePage — V5 [ISG], LONG, 0x80424199

#### **SPECIAL INPUTS**

- MUIV\_Group\_ActivePage\_First
- MUIV\_Group\_ActivePage\_Last
- MUIV\_Group\_ActivePage\_Prev
- MUIV\_Group\_ActivePage\_Next
- MUIV Group ActivePage Advance

## **FUNCTION**

Set (or get) the active page of a page group. Only this active page is displayed, all others are hidden.

The value may range from 0 (for the first child) to numchildren-1 (for the last child). Children are adressed in the order of creation:

```
PageGroup
  Child Page_0_Object
   Child Page_1_Object
   Child Page_2_Object
   Child Page_3_Object
   End
```
Note: You may **never** supply an incorrect page value!

[MUIA\\_Group\\_PageMode](#page-9-0)

# <span id="page-3-0"></span>**MUIA\_Group\_Child**

#### **NAME**

MUIA Group Child  $-$  V4 [I..], Object  $*$ , 0x804226e6

## **FUNCTION**

You supply a pointer to a previously created MUI object here. This object will be treated as child of the group, the group is responsible for positioning the object.

Of course you can specify any number of child objects, limited only by available memory.

Normally, the value for a [MUIA\\_Group\\_Child](#page-3-0) tag is a direct call to another MUI\_NewObject(), children are generated "on the fly".

When a group is disposed, all of its children will also get deleted. If you supply a NULL pointer as child, the group object will fail and previously dispose all valid children found in the taglist.

This behaviour makes it possible to generate a complete application within one single (but long) MUI\_NewObject() call. Error checking is not necessary since every error, even if it occurs in a very deep nesting level, will cause the complete call to fail without leaving back any previously created object.

#### **EXAMPLE**

Please have a look at some of the supplied example programs.

#### **SEE ALSO**

MUIA Group Horiz

# <span id="page-3-1"></span>**MUIA\_Group\_ChildCount**

#### **NAME**

MUIA Group ChildCount — V20 [..G], LONG, 0x80420322

#### **FUNCTION**

Returns the number of group members of a group object.

MUIA Group Child

# <span id="page-4-0"></span>**MUIA\_Group\_ChildList**

#### **NAME**

MUIA Group ChildList — V4 [..G], struct List  $*$ , 0x80424748

#### **FUNCTION**

This attribute returns a pointer to a struct List in which a group manages its children.

The only thing you are allowed to do with this list is to traverse through the children. You **MUST** use intuition.library/NextObject() for this purpose!

Never add or remove member directly, use the OM\_ADDMEMBER/OM\_REMMEMBER methods instead!

#### **SEE ALSO**

MUIA Group Child

# <span id="page-4-1"></span>**MUIA\_Group\_Columns**

#### **NAME**

MUIA Group Columns  $-$  V4 [IS.], LONG, 0x8042f416

#### **FUNCTION**

Indicate number of columns in a two dimensional group. If you use this tag, the total number of children must be dividable by the number of columns.

The children will be positioned in a two dimensional array, e.g. allowing easy creation of button fields (maybe for calculator).

The children in your taglist are always read line by line.

When MUI layouts two-dimensional groups, it does actually two layout calculations, one for the rows and one the columns. Parameters like weights and dimensions are handled this way:

• the minimum width of a column/row is the maximum minimum width of all objects in this column/row.

- the maximum width of a column/row is the minimum maximum width of all objects in this column/row.
- the weight of a column/row is the sum of all objects in this column/row.

Actually, there is no difference if you use [MUIA\\_Group\\_Columns](#page-4-1) or [MUIA\\_Group\\_Rows.](#page-10-0)

#### **EXAMPLE**

```
GroupObject
  MUIA_Group_Columns
  MUIA_Group_Child label1
  MUIA_Group_Child string1
  MUIA_Group_Child label2
  MUIA_Group_Child string2
   MUIA_Group_Child label3
   MUIA_Group_Child string3
```
End

# **SEE ALSO**

[MUIA\\_Group\\_Rows,](#page-10-0) [MUIA\\_Group\\_Horiz](#page-6-0)

# <span id="page-5-0"></span>**MUIA\_Group\_Forward**

#### **NAME**

MUIA Group Forward — V11 [.S.], BOOL, 0x80421422

#### **FUNCTION**

Attribute controlling behaviour of a SetAttrs() function. When added before other attributes instructs the function to forward or not attribute change to all the children of a group instead of only group object itsef.

Defaults to TRUE.

## **EXAMPLE**

```
SetAttrsgroup
  MUIA_Group_Forward FALSE
  MUIA_Disabled state
  TAG_DONE
```
#### **SEE ALSO**

<span id="page-5-1"></span>[MUIA\\_Group\\_ForwardDepth](#page-5-1)

# **MUIA\_Group\_ForwardDepth**

#### **NAME**

MUIA Group ForwardDepth — V20 [.S.], ULONG, 0x80428488

#### **FUNCTION**

Attribute controlling behaviour of a SetAttrs() function. When added before other attributes instructs the function to forward the following attributes only up to the given depth within the group's hierarchy. Deeper nested objects will be skipped.

Defaults to infinite recursion.

#### **EXAMPLE**

```
SetAttrsgroup
  MUIA_Group_Forward TRUE
  MUIA_Group_ForwardDepth
  MUIA_Text_Contents
  TAG_DONE
```
## **SEE ALSO**

MUIA Group Forward

# <span id="page-6-0"></span>**MUIA\_Group\_Horiz**

#### **NAME**

MUIA Group Horiz  $-$  V4 [I..], BOOL, 0x8042536b

#### **FUNCTION**

Boolean value to indicate whether the objects in this group shall be layouted horizontally or vertically.

Defaults to FALSE.

This is the easy way of telling your group how it has to look like. If you want two-dimensional groups, you have to use **MUIA** Group Columns or MUIA Group Rows.

## **EXAMPLE**

```
GroupObject
   MUIA_Group_Horiz TRUE
   MUIA_Group_Child obj1
   MUIA_Group_Child obj2
   MUIA_Group_Child obj3
```
[MUIA\\_Group\\_Columns](#page-4-1), [MUIA\\_Group\\_Rows](#page-10-0), [MUIA\\_Group\\_Child](#page-3-0)

# <span id="page-7-0"></span>**MUIA\_Group\_HorizCenter**

#### **NAME**

MUIA Group HorizCenter — V20 [ISG], LONG, 0x8042cc64

#### **SPECIAL INPUTS**

- MUIV\_Group\_HorizCenter\_Left
- MUIV\_Group\_HorizCenter\_Center
- MUIV\_Group\_HorizCenter\_Right

## **FUNCTION**

When a group layouts its children and a child is smaller than the actual space the group wants it to fill this attributes defines the alignment.

Defaults to MUIV\_Group\_HorizCenter\_Center.

## **SEE ALSO**

[MUIA\\_Group\\_VertCenter](#page-13-0)

# <span id="page-7-1"></span>**MUIA\_Group\_HorizSpacing**

#### **NAME**

MUIA Group HorizSpacing — V4 [ISG], LONG, 0x8042c651

#### **FUNCTION**

Number of pixels to be inserted between horizontal elements of a group.

Please use this tag wisely, you will override the user's prefered default setting!

#### **SEE ALSO**

<span id="page-7-2"></span>[MUIA\\_Group\\_Spacing,](#page-12-1) [MUIA\\_Group\\_VertSpacing](#page-13-1)

# **MUIA\_Group\_LayoutHook**

#### **NAME**

MUIA Group LayoutHook — V11 [I..], struct Hook \*, 0x8042c3b2

## **FUNCTION**

Since version 11 of muimaster.library, you have the ability to customize the way objects are placed in a group. Altough MUI features a very powerful builtin layout algorithm which serves well for almost all GUI related purposes, it might sometimes become handy to override this with custom code.

Imagine you want to build a multimedia document viewer which contains text objects, bitmap objects and buttons. An easy way for doing this is to simply create a subclass of group class which contains all the documents elements as MUI objects and which specifies a custom layout hook for the parent group. This hook is then responsible for placing the objects within the bounds of the parent group.

As soon as you specify a [MUIA\\_Group\\_LayoutHook,](#page-7-2) the builtin layout calculation is skipped and your hook is called whenever MUI needs some information. Register A2 will contain a pointer to the parent group object and register A1 will contain a pointer to a struct MUI\_LayoutMsg. The lm\_Type field of this structure determines which kind of action MUI wants you to perform (see below), the lm\_Children field is a pointer to a list of your group's children. By traversing through list list with the intuition function NextObject(), you can retrieve the children of the group.

If lm\_Type == MUILM\_MINMAX, MUI wants you to calculate your group's minimum, maximum and default sizes. At this time, the children of your group have already been asked for their dimensions. This allows you to traverse through the list of children and do some calculations depending on their min/max sizes. Use the macros \_minwidth(child), \_maxwidth(child), \_minheight(child), \_maxheight(child) for this purpose. Place the result of your calculations in the structure lm\_MinMax of the MUI\_LayoutMsg and exit your hook with a return value of 0.

If lm Type == MUILM LAYOUT, MUI has already placed the group object somewhere in a window and now wants you to place the children of this group. You have to traverse through the child list and calculate positions and sizes for each child. Use the function MUI\_Layout() to tell the child where it should appear. You have to make sure that you don't place child objects outside of the parent group and you should generally avoid overlapping objects. Return TRUE if all children are placed, return FALSE if you were for some reasons unable to place your children.

If your previous min/max calculations were correct, your algorithms should not have problems to place all the children in the rectangle defined by the parent group. Its size will never be smaller as your specified minimum dimensions and never be larger as your specified maximum dimensions.

If your group is a virtual group, the width and height your layout hook receives are as big as the **visible** part of the virtual group. In this case, you are allowed to position your objects outside of the visible part, i.e. you are not limited to keep your objects inside the given width and height. Place them where you wish and set lm\_Layout.Width and lm\_Layout.Height to the width and height you really need for your objects before exiting. The virtual width and height of your group will be adjusted accordingly.

# **EXAMPLE**

see MUI demo program Layout.c

## **SEE ALSO**

muimaster.library/MUI\_Layout()

# <span id="page-9-0"></span>**MUIA\_Group\_PageMode**

#### **NAME**

MUIA Group PageMode — V5 [I..], BOOL, 0x80421a5f

#### **FUNCTION**

Settings this attribute to TRUE makes the current group a page group. Page groups always display only one of their children. Which one can be adjusted with the [MUIA\\_Group\\_ActivePage](#page-2-1) attribute.

Imagine you have a preferences window with several different pages, e.g. the MUI preferences with object, frame, image, font, screen, keyboard and system prefs. Instead of one separate window for each group, you could put all pages into a page group and have a cycle gadget for page switching. This will make your program easier to use since the user don't have to handle a lot of windows. However, he will not be able to work with more than one page at the same time.

Sizes are calculated as follows:

- the minimum width/height of a page group is the maximum minimum width/height of all its children.
- the maximum width/height of a page group is the minimum maximum width/height of all its children.

When the maximum width/height of a child in a page group is smaller than the minimum width/height of the page group (since it contains another child with big minimum width/height), the child will be centered.

Page groups are not limited in depth, children of a page group may of course be other page groups.

If you want to have a gadget only visible under certain conditions, you could make a page group containing this gadget and an empty rectangle object.

If you want TAB cycling for the objects in a page group, simply include all objects in the cycle chain (as if they all were visible at the same time).

#### **EXAMPLE**

demo program "Pages.c"

[MUIA\\_Group\\_ActivePage](#page-2-1)

# <span id="page-10-0"></span>**MUIA\_Group\_Rows**

#### **NAME**

MUIA Group Rows - V4 [IS.], LONG, 0x8042b68f

## **FUNCTION**

Indicate number of rows in a two dimensional group. If you use this tag, the total number of children must be dividable by the number of rows.

The children will be positioned in a two dimensional array, e.g. allowing easy creation of button fields (maybe for calculator).

The children in your taglist are always read line by line.

When MUI layouts two-dimensional groups, it does actually two layout calculations, one for the rows and one the columns. Parameters like weights and dimensions are handled this way:

- the minimum width of a column/row is the maximum minimum width of all objects in this column/row.
- the maximum width of a column/row is the minimum maximum width of all objects in this column/row.
- the weight of a column/row is the sum of all objects in this column/row.

Actually, there is no difference if you use [MUIA\\_Group\\_Columns](#page-4-1) or [MUIA\\_Group\\_Rows.](#page-10-0)

#### **SEE ALSO**

[MUIA\\_Group\\_Columns](#page-4-1), [MUIA\\_Group\\_Horiz](#page-6-0)

# <span id="page-10-1"></span>**MUIA\_Group\_SameHeight**

#### **NAME**

MUIA Group SameHeight — V4 [I..], BOOL, 0x8042037e

# **FUNCTION**

Boolean value to indicate that all children of this group shall have the same height. The exception are objects with an explicit fixed height, i.e.  $VSpace(x)$  like objects. This makes it possible to, for example, have a fixed size spacing in a column of objects with a dynamical but yet equal height.

#### **BUGS**

Up to version 5 of groupclass, using [MUIA\\_Group\\_SameHeight](#page-10-1) could make objects larger than their maximum height. This has been fixed for version 6.

#### **SEE ALSO**

[MUIA\\_Group\\_SameSize,](#page-11-0) [MUIA\\_Group\\_SameWidth](#page-12-0)

# <span id="page-11-0"></span>**MUIA\_Group\_SameSize**

#### **NAME**

MUIA Group  $SameSize$  — V4 [I..], BOOL, 0x80420860

#### **FUNCTION**

This is a shorthand for [MUIA\\_Group\\_SameWidth](#page-12-0) and [MUIA\\_Group\\_SameHeight](#page-10-1), it sets both of these attributes at once.

Using MUIA Group SameSize, you don't need to think if your group is horizontal or vertical, both cases are handled automatically.

Forcing all objects of a group to be the same size is e.g. useful for a row of buttons. It is visually more attractive when these buttons have equal sizes instead of being just as big as the text within.

Note that objects with an explicitly set fixed width or height are excluded from this rule. This makes it possible to, for example, have a fixed size spacing in a row of equally sized buttons.

#### **BUGS**

Up to version 5 of groupclass, using [MUIA\\_Group\\_SameSize](#page-11-0) could make objects larger than their maximum size. This has been fixed for version 6.

#### **EXAMPLE**

```
GroupObject
   MUIA_Group_Horiz TRUE
   MUIA_Group_SameSize TRUE
   MUIA_Group_Child but1
   MUIA_Group_Child but2
   MUIA_Group_Child but3
```
[MUIA\\_Group\\_SameWidth](#page-12-0), [MUIA\\_Group\\_SameHeight](#page-10-1)

# <span id="page-12-0"></span>**MUIA\_Group\_SameWidth**

## **NAME**

MUIA Group SameWidth — V4 [I..], BOOL, 0x8042b3ec

# **FUNCTION**

Boolean value to indicate that all children of this group shall have the same width. The exception are objects with an explicit fixed width, i.e.  $HSpace(x)$  like objects. This makes it possible to, for example, have a fixed size spacing in a row of equally sized buttons.

## **BUGS**

Up to version 5 of groupclass, using [MUIA\\_Group\\_SameWidth](#page-12-0) could make objects larger than their maximum width. This has been fixed for version 6.

# **SEE ALSO**

[MUIA\\_Group\\_SameSize,](#page-11-0) [MUIA\\_Group\\_SameHeight](#page-10-1)

# <span id="page-12-1"></span>**MUIA\_Group\_Spacing**

#### **NAME**

MUIA Group Spacing — V4 [IS.], LONG, 0x8042866d

## **SPECIAL INPUTS**

- MUIV\_Group\_Spacing\_Default
- MUIV\_Group\_Spacing\_Percent(p)

## **FUNCTION**

This is a shorthand for MUIA Group HorizSpacing and MUIA Group VertSpacing, it sets both of these attributes at once.

Using MUIA Group Spacing, you don't need to think if your group is horizontal or vertical, both cases are handled automatically.

Note that setting a spacing value for a group overrides the user's default settings. Please use it only if you have a good reason.

# **EXAMPLE**

```
GroupObject
  MUIA_Group_Horiz TRUE
  MUIA_Group_Spacing
  MUIA_Group_Child obj1
  MUIA_Group_Child obj2
   End
```
## **SEE ALSO**

MUIA Group HorizSpacing, MUIA Group VertSpacing

# <span id="page-13-0"></span>**MUIA\_Group\_VertCenter**

#### **NAME**

MUIA Group VertCenter — V20 [ISG], LONG, 0x8042c008

#### **SPECIAL INPUTS**

- MUIV\_Group\_VertCenter\_Top
- MUIV Group VertCenter Center
- MUIV\_Group\_VertCenter\_Bottom

#### **FUNCTION**

When a group layouts its children and a child is smaller than the actual space the group wants it to fill this attributes defines the alignment.

Defaults to MUIV\_Group\_VertCenter\_Center.

## **SEE ALSO**

[MUIA\\_Group\\_HorizCenter](#page-7-0)

# <span id="page-13-1"></span>**MUIA\_Group\_VertSpacing**

#### **NAME**

MUIA Group VertSpacing — V4 [ISG], LONG, 0x8042e1bf

# **FUNCTION**

Number of pixels to be inserted between vertical elements of a group.

Please use this tag wisely, you will override the user's prefered default setting!

#### **SEE ALSO**

[MUIA\\_Group\\_Spacing,](#page-12-1) [MUIA\\_Group\\_HorizSpacing](#page-7-1)

# <span id="page-14-0"></span>**MUIM\_Group\_AddHead**

#### **NAME**

MUIM Group AddHead — V8, 0x8042e200

#### **SYNOPSIS**

DoMethod(obj, MUIM\_Group\_AddHead, Object \*obj);

## **FUNCTION**

This method adds an object at the head of the group's object list.

#### **INPUTS**

Object \*obj Pointer to an object to be added.

#### **RESULT**

FALSE for failure, TRUE for success.

#### **SEE ALSO**

[MUIM\\_Group\\_AddTail,](#page-14-1) [MUIM\\_Group\\_InitChange,](#page-15-1) [MUIM\\_Group\\_ExitChange](#page-15-0)

# <span id="page-14-1"></span>**MUIM\_Group\_AddTail**

#### **NAME**

MUIM Group AddTail - V8, 0x8042d752

# **SYNOPSIS**

DoMethod(obj, MUIM\_Group\_AddTail, Object \*obj);

# **FUNCTION**

This method adds an object at the tail of the group's object list.

# **INPUTS**

Object \*obj Pointer to an object to be added.

# **RESULT**

FALSE for failure, TRUE for success.

## **SEE ALSO**

[MUIM\\_Group\\_AddHead](#page-14-0), [MUIM\\_Group\\_InitChange](#page-15-1), [MUIM\\_Group\\_ExitChange](#page-15-0)

# <span id="page-15-0"></span>**MUIM\_Group\_ExitChange**

## **NAME**

[MUIM\\_Group\\_ExitChange](#page-15-0) — V11, 0x8042d1cc

# **SYNOPSIS**

DoMethod(obj, MUIM\_Group\_ExitChange);

# **FUNCTION**

Terminates **MUIM** Group InitChange state.

# **SEE ALSO**

MUIM Group InitChange

# <span id="page-15-1"></span>**MUIM\_Group\_InitChange**

#### **NAME**

[MUIM\\_Group\\_InitChange](#page-15-1) — V11, 0x80420887

# **SYNOPSIS**

DoMethod(obj, MUIM\_Group\_InitChange);

# **FUNCTION**

Prepares a group for dynamic adding/removing of objects. MUI 3 offers the possibility to dynamically add/remove children from groups, even when the window that contains these objects is currently open. To be able to do this, you must first put the group into a special "exchange" state by using this method. Then you can add/remove children at will. When you're done, use [MUIM\\_Group\\_ExitChange](#page-15-0) to make MUI recalculate the display.

# **RESULT**

Returns NULL on failure.

## **EXAMPLE**

```
DoMethodgroup MUIM_Group_InitChange
```
 DoMethodgroup OM\_REMMEMBER somechild DoMethodgroup OM\_REMMEMBER somechild2 DoMethodgroup OM\_ADDMEMBER somenewchild DoMethodgroup MUIM\_Group\_ExitChange

# **SEE ALSO**

MUIM Group ExitChange

# <span id="page-16-0"></span>**MUIM\_Group\_MoveMember**

## **NAME**

MUIM Group MoveMember — V16, 0x8042ff4e

# **SYNOPSIS**

DoMethod(obj, MUIM\_Group\_MoveMember, Object \*o, LONG pos);

# **FUNCTION**

This method rearranges one child in a group. The child is removed first and then inserted according to the second parameter.

#### **INPUTS**

Object \*o

object to rearrange, must be child of the group.

#### LONG pos

new position for the child object:

- $\Diamond$  pos == 0: insert as first child of the group.
- $\Diamond$  pos = = -1: insert as last child of the group.
- $\Diamond$  pos > 0: insert after group member <pos>, counting from the beginning of the group.
- $\Diamond$  pos < -1: insert after group member pos>, counting from the end of the group.

#### **RESULT**

The result value is currently undefined.

## **NOTES**

Always enclose in [MUIM\\_Group\\_InitChange](#page-15-1) and [MUIM\\_Group\\_ExitChange](#page-15-0).

# **EXAMPLE**

```
hgr HGroup
   Child o1
   Child o2
   Child o3
  Child o4
   Child o5
   End
DoMethodhgr MUIM_Group_InitChange
   DoMethodhgr MUIM_Group_MoveMember o1
   DoMethodhgr MUIM_Group_ExitChange
```
# **SEE ALSO**

[MUIM\\_Group\\_Sort,](#page-19-0) [MUIM\\_Group\\_InitChange](#page-15-1), [MUIM\\_Group\\_ExitChange](#page-15-0)

# <span id="page-17-0"></span>**MUIM\_Group\_Remove**

#### **NAME**

[MUIM\\_Group\\_Remove](#page-17-0) — V8, 0x8042f8a9

# **SYNOPSIS**

DoMethod(obj, MUIM\_Group\_Remove, Object \*obj);

# **FUNCTION**

This method removes an object from the group's object list. This method is the same as OM\_REMMEMBER.

## **INPUTS**

Object \*obj Pointer to an object to be removed.

## **RESULT**

FALSE for failure, TRUE for success.

#### **SEE ALSO**

[MUIM\\_Group\\_AddHead](#page-14-0), [MUIM\\_Group\\_AddTail,](#page-14-1) [MUIM\\_Group\\_InitChange,](#page-15-1) [MUIM\\_Group\\_ExitChange](#page-15-0)

# <span id="page-18-0"></span>**MUIM\_Group\_Reorder**

#### **NAME**

MUIM Group Reorder — V21, 0x80426c3f

# **SYNOPSIS**

DoMethod(obj, MUIM\_Group\_Reorder, Object \*after, Object \*array[1]);

# **FUNCTION**

Reorder the children of a group.

## **INPUTS**

Object \*after

the object to reorder the children after. Special values are

- $\Diamond$  0: reorder the objects at the front of the Group object's child list.
- ◊ -1: reorder the objects at the end of the Group object's child list.

#### Object \*array[1]

a NULL terminated array of objects to be reordered.

## **EXAMPLE**

DoMethodgroup MUIM\_Group\_Reorder child1 child2 child3

#### **SEE ALSO**

[MUIM\\_Group\\_MoveMember](#page-16-0), [MUIM\\_Group\\_Sort](#page-19-0)

# <span id="page-19-0"></span>**MUIM\_Group\_Sort**

#### **NAME**

[MUIM\\_Group\\_Sort](#page-19-0) — V4, 0x80427417

#### **SYNOPSIS**

DoMethod(obj, MUIM\_Group\_Sort, Object \*obj[1]);

## **FUNCTION**

This method rearranges the order of the children stored in a group object.

#### **INPUTS**

Object \*obj[1]

array that contains **all** the children of the group in the desired order. The array must be terminated with a NULL entry.

#### **RESULT**

The result value is currently undefined.

## **NOTES**

You must always pass all objects of your group!

## **EXAMPLE**

```
hgr HGroup
   Child o1 
   Child o2 
   Child o3 
   Child o4 
   End
DoMethodhgr MUIM_Group_Sort o4 o3 o2 o1
```
[MUIM\\_Group\\_MoveMember](#page-16-0), [MUIM\\_Group\\_InitChange,](#page-15-1) [MUIM\\_Group\\_ExitChange](#page-15-0)

Copyright © 1992-2006 by Stefan Stuntz Copyright © 2006-2018 by Thore Böckelmann, Jens Maus

[MUI for AmigaOS](http://muidev.de/) -

Updated: 09-Jul-2018